# Instrucţiuni de utilizare FieldPort SFP20

Interfaţa USB pentru configurarea dispozitivelor IO-Link

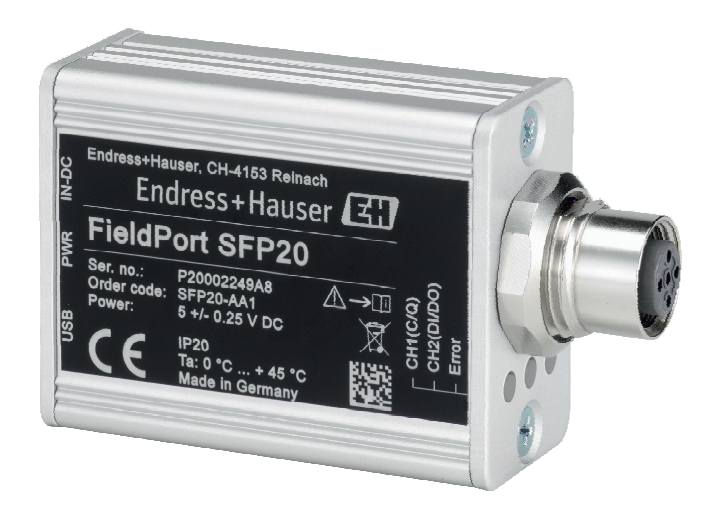

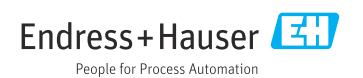

## Istoric revizuiri

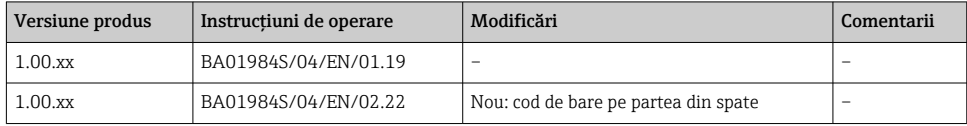

# **Cuprins**

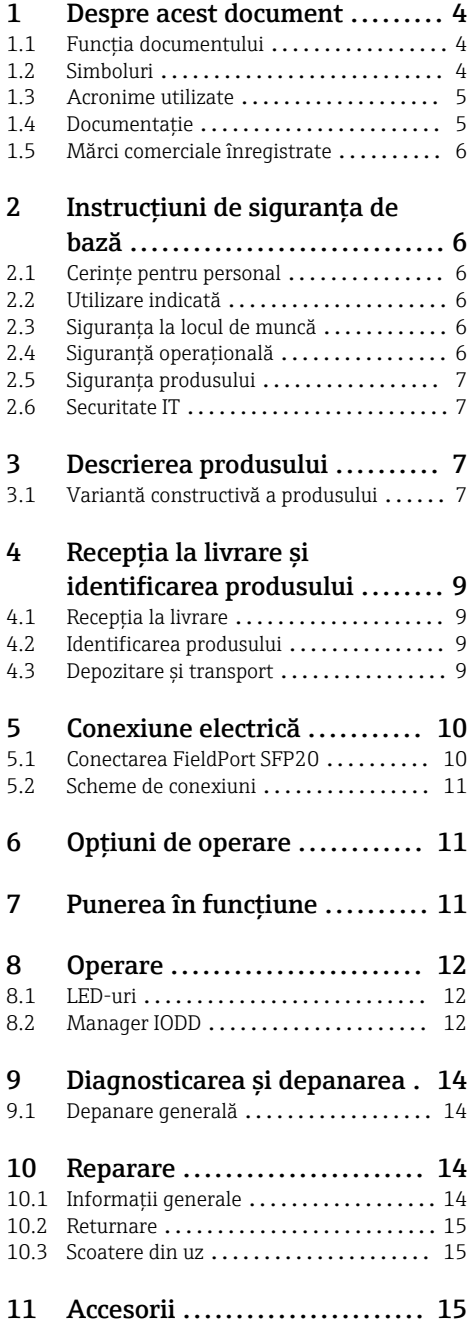

Endress+Hauser 3

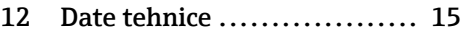

## <span id="page-3-0"></span>1 Despre acest document

### 1.1 Funcţia documentului

Aceste instructiuni de utilizare furnizează toate informatiile necesare în diferite faze ale ciclului de viaţă al dispozitivului inclusiv:

- Identificarea produsului
- Receptia la livrare
- Depozitare
- Instalare
- Conexiune
- Utilizare
- Punere în functiune
- Depanare
- Întretinere
- Scoatere din uz

### 1.2 Simboluri

#### 1.2.1 Simboluri de sigurantă

#### **A PERICOL**

Acest simbol vă alertează cu privire la o situaţie periculoasă. Neevitarea acestei situaţii va avea ca rezultat vătămări corporale grave sau letale.

#### **A** AVERTISMENT

Acest simbol vă alertează cu privire la o situatie periculoasă. Neevitarea acestei situatii poate avea ca rezultat vătămări corporale grave sau letale.

#### **A PRECAUTIE**

Acest simbol vă alertează cu privire la o situaţie periculoasă. Neevitarea acestei situaţii poate avea ca rezultat vătămări corporale minore sau medii.

#### **NOTÃ**

Acest simbol contine informatii despre proceduri și alte fapte care nu au ca rezultat vătămări corporale.

#### 1.2.2 Simboluri pentru anumite tipuri de informații

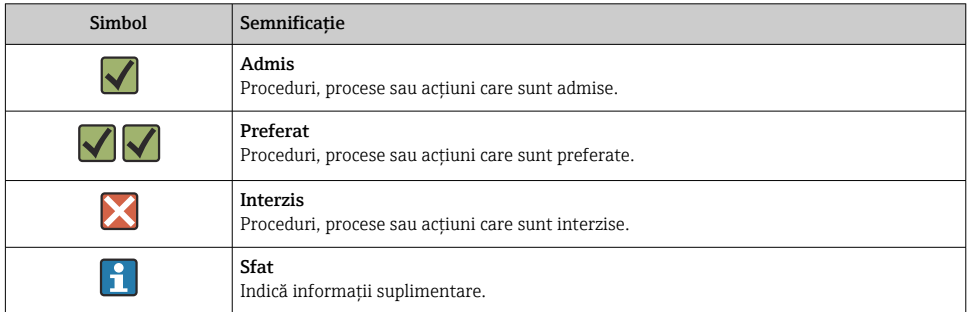

<span id="page-4-0"></span>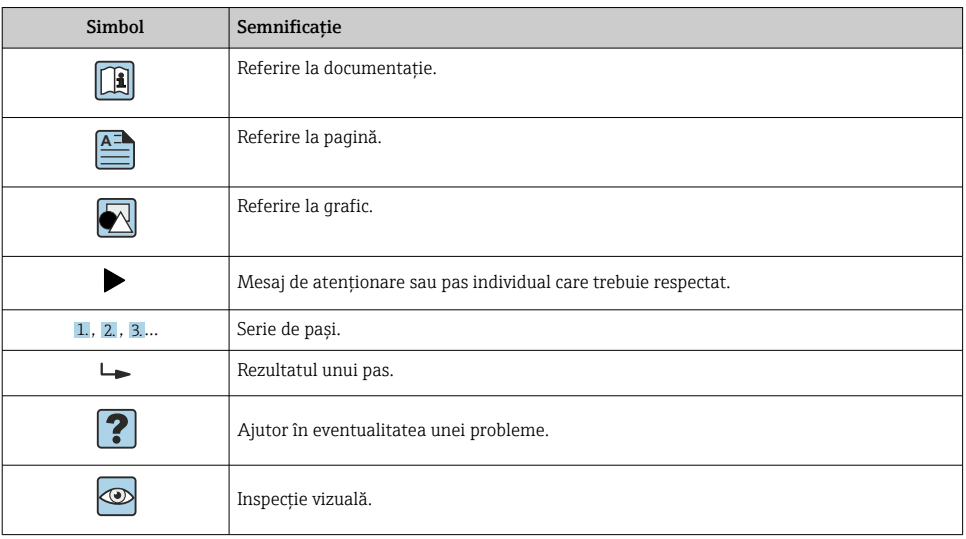

### 1.2.3 Simboluri în grafice

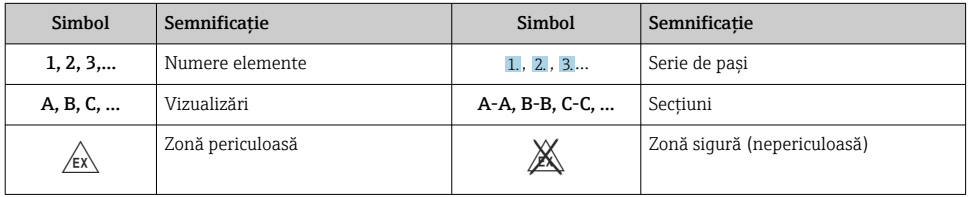

## 1.3 Acronime utilizate

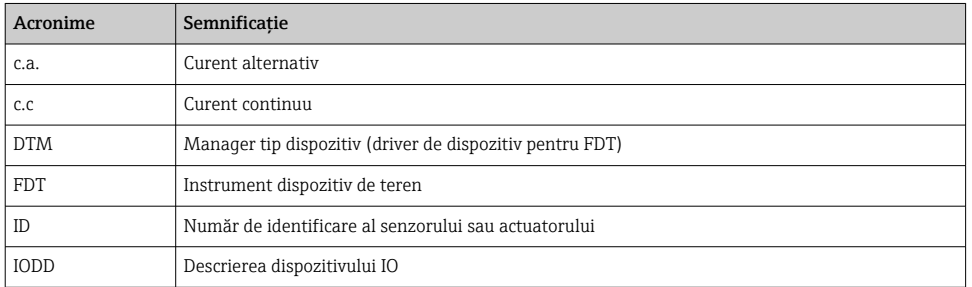

## 1.4 Documentaţie

#### FieldPort SFP20

Informaţii tehnice TI01489S/04/EN

### <span id="page-5-0"></span>1.5 Mărci comerciale înregistrate

IO-Link® este marcă înregistrată a Comunității IO-Link În atenția Organizației utilizatorilor PROFIBUS, (PNO) Karlsruhe/ Germania - www.io-link.com

Toate celelalte mărci și nume de produse sunt mărci comerciale și mărci înregistrate ale companiilor și organizațiilor vizate.

## 2 Instructiuni de siguranta de bază

### 2.1 Cerinte pentru personal

Personalul de instalare, punere în functiune, diagnosticări și întreținere trebuie să îndeplinească următoarele cerinte:

- ► Specialiștii instruiți calificați trebuie să aibă o calificare relevantă pentru această funcție și sarcină specifică.
- ‣ Personalul trebuie să fie autorizat de către proprietarul/operatorul unităţii.
- ► Să fie familiarizat cu reglementările federale/nationale.
- ‣ Înainte de a începe activitatea, membrii personalului trebuie să citească și să încerce să înteleagă instructiunile din manual și din documentația suplimentară, precum și certificatele (în functie de aplicatie).
- $\blacktriangleright$  Personalul trebuie să respecte instrucțiunile și politicile generale.

Personalul de operare trebuie să îndeplinească următoarele cerinte:

- ▶ Personalul este instruit și autorizat în conformitate cu cerintele sarcinii de către proprietarul/operatorul unității.
- ‣ Personalul respectă instrucţiunile din acest manual.

### 2.2 Utilizare indicată

FieldPort SFP20 conectează dispozitivele activate IO-Link pe un laptop sau o tabletă.

În asociere cu o aplicatie FDT, FieldPort SFP20 oferă următoarele optiuni:

- Citirea setărilor curente ale parametrilor
- Configurarea dispozitivelor
- Citirea valorilor măsurate curente și altor valori de proces

FieldPort SFP20 nu este adecvat pentru utilizare continuă.

### 2.3 Siguranța la locul de muncă

Pentru intervenţiile asupra dispozitivului și lucrul cu dispozitivul:

‣ Purtați echipamentul individual de protecție necesar în conformitate cu reglementările federale/naționale.

## 2.4 Siguranţă operaţională

Pericol de vătămare corporală!

► Utilizati dispozitivul numai dacă este în stare tehnică adecvată, fără erori și defecțiuni.

<span id="page-6-0"></span> $\triangleright$  Operatorul este responsabil pentru utilizarea fără interferente a dispozitivului.

#### Modificări aduse dispozitivului

Modificările neautorizate ale dispozitivului nu sunt permise și pot conduce la pericole care nu pot fi prevăzute:

► Dacă, în ciuda acestui lucru, sunt necesare modificări, consultati-vă cu Endress+Hauser.

#### Reparare

Pentru a asigura siguranţa operaţională continuă și fiabilitatea:

‣ Reparaţiile trebuie efectuate numai de producător.

### 2.5 Siguranţa produsului

Acest dispozitiv este conceput în conformitate cu buna practică tehnologică pentru a respecta cele mai moderne cerinte de sigurantă; acesta a fost testat și a părăsit fabrica într-o stare care asigură functionarea în conditii de siguranță.

Dispozitivul îndeplinește cerințele de siguranță generale și cerințele legale. De asemenea, este în conformitate cu directivele UE/CE mentionate în declaratia de conformitate UE specifică dispozitivului. Endress+Hauser confirmă acest fapt prin aplicarea marcajului CE pe dispozitiv.

### 2.6 Securitate IT

Garanția oferită de noi este valabilă numai în cazul în care dispozitivul/ este instalat și utilizat conform descrierii din Instrucțiunile de operare. Dispozitivul/ este echipat cu mecanisme de securitate pentru protecție împotriva oricăror modificări accidentale ale setărilor.

Măsurile de securitate IT care asigură protecție suplimentară pentru dispozitiv/ și transferul datelor asociat, trebuie implementate chiar de operatori, în conformitate cu standardele de securitate ale acestora.

## 3 Descrierea produsului

### 3.1 Variantă constructivă a produsului

FieldPort SFP20 conectează un dispozitiv IO-Link la un laptop sau o tabletă printr-o conexiune punct la punct. Dispozitivul IO-Link este configurat printr-o aplicatie FDT, cum ar fi FieldCare SFE500.

FieldPort SFP20 este alimentat prin interfaţa USB a laptopului sau tabletei. Dacă alimentarea electrică nu este suficientă, puteți alimenta FieldPort SFP20 și prin unitatea de alimentare.

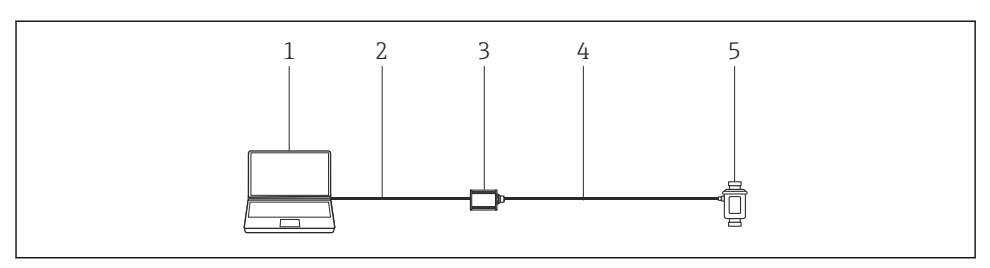

 *1 Conexiune punct la punct IO-Link*

- *Laptop / tabletă cu aplicaţie FDT, de ex. FieldCare SFE500*
- *Cablu de conectare USB: USB A Mini USB B*
- *FieldPort SFP20*
- *Cablu de conectare sau conector M12-M12*
- *Dispozitiv IO-Link*

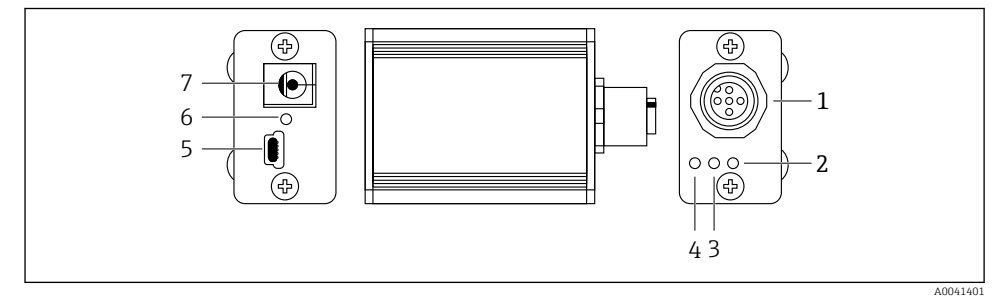

- *2 Proiectarea FieldPort SFP20*
- *Conector M12, pentru conectarea dispozitivului IO-Link*
- *LED de "eroare" (roşu)*
- *LED "C2 (D1/DO)" (galben)*
- *LED "C1 (C/Q)" (verde)*
- *Mini USB B, pentru conectarea PC prin cablul de conectare USB furnizat*
- *LED "PWR" (Alimentare) (galben)*
- *Tensiune de alimentare 24 Vc.c., pentru conectarea unităţii de alimentare prevăzute*

## <span id="page-8-0"></span>4 Receptia la livrare și identificarea produsului

### 4.1 Receptia la livrare

- Verificaţi dacă ambalajul prezintă deteriorări vizibile rezultate în urma transportului
- Deschideti cu atentie ambalajul
- Verificati dacă continutul prezintă deteriorări vizibile
- Verificati dacă pachetul livrat este complet și asigurați-vă că nu lipsește nimic
- Păstrati toate documentele însotitoare

Dispozitivul nu trebuie pus în functiune dacă s-au depistat deteriorări în prealabil. În acest caz, vă rugăm să contactați Centrul de vânzări Endress+Hauser la adresa: www.addresses.endress.com

Returnaţi dispozitivul la Endress+Hauser în ambalajul original în măsura în care este posibil.

Continutul pachetului livrat

- FieldPort SFP20
- Unitate de alimentare 24  $V_{DC}$
- Cablu de conectare USB
- Instructiuni de utilizare

### 4.2 Identificarea produsului

#### 4.2.1 Plăcută de identificare

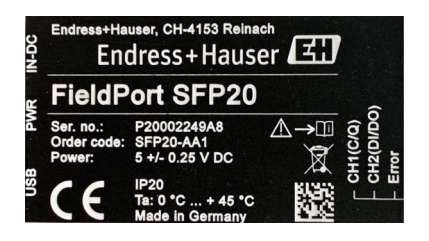

### 4.2.2 Adresa producătorului

Endress+Hauser Process Solutions AG

Christoph Merian-Ring 12

4153 Reinach

Elvetia

www.endress.com

### 4.3 Depozitare si transport

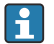

Transportaţi întotdeauna produsul în ambalajul original.

#### <span id="page-9-0"></span>4.3.1 Interval de temperatură ambiantă

0 la 45 °C (32 la 113 °F)

#### 4.3.2 Temperatură de depozitare

–40 la 80 °C (–40 la 176 °F)

#### 4.3.3 Umiditate

95 % fără condensare

## 5 Conexiune electrică

### 5.1 Conectarea FieldPort SFP20

#### NOTÃ

#### Tensiune de alimentare incorectă!

O tensiune de alimentare incorectă poate cauza deteriorarea dispozitivului.

▶ Dacă este necesar, actionati FieldPort SFP20 prin unitatea de alimentare prevăzută.

#### Conectarea FieldPort SFP20

- 1. Asigurati-vă că dispozitivul este scos de sub tensiune.
- 2. Conectaţi un laptop / o tabletă la mufa Mini USB B a FieldPort SFP20 cu ajutorul cablului de conectare USB prevăzut.
- 3. Utilizati un cablu de conectare pentru a conecta dispozitivul IO-Link la FieldPort SFP20. Cablul de conectare poate fi un cablu cu 3 sau 4 pini cu conector M12 sau conector optional M12-M12.
- În cazul în care cerinta de alimentare a dispozitivului IO-Link depășește 80 mA, conectați ÷ unitatea de alimentare prevăzută la mufa de 24 V c.c a FieldPort SFP20 și conectati unitatea de alimentare la tensiunea de alimentare.

Un port USB furnizează 500 mA la 5 V ca standard. Fără un adaptor de alimentare, FieldPort SFP20 furnizează aprox. 80 mA la 24 V c.c.. Pentru numeroase dispozitive IO-Link, este suficientă o sursă de alimentare de 80 mA. Dacă dispozitivul IO-Link necesită mai multă putere, de ex. în timpul pornirii, trebuie să utilizați unitatea de alimentare prevăzută.

### <span id="page-10-0"></span>5.2 Scheme de conexiuni

#### 5.2.1 Schemă de conexiuni, USB

*Schemă de conexiuni, Mini USB B la FieldPort SFP20*

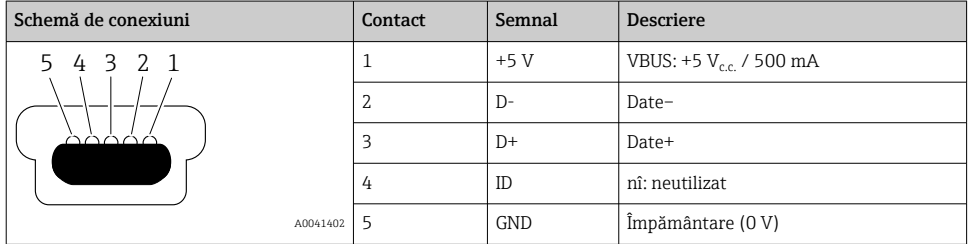

#### 5.2.2 Schemă de conexiuni IO-Link

*Schemă de conexiuni, IO-Link la FieldPort SFP20, conector M12, 5 pini, cod A*

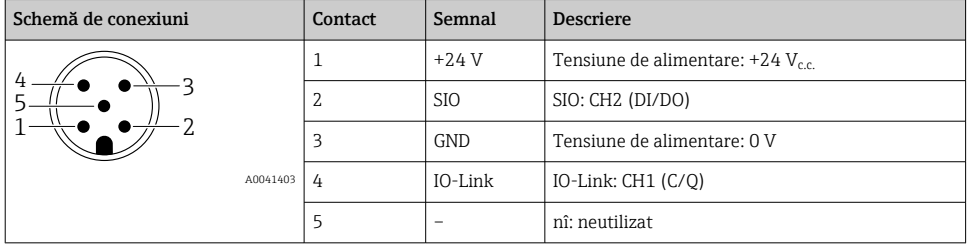

## 6 Opţiuni de operare

FieldPort este utilizat ca o interfaţă dintre un dispozitiv IO-Link și un laptop sau o tabletă. Dispozitivul IO-Link este configurat printr-o aplicaţie FDT, cum ar fi FieldCare SFE500.

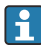

Descrierea produsului: → ■ 7

## 7 Punerea în funcțiune

Descrierea produsului: →  $\bigcirc$  7  $\mathbf{f}$ Manager IODD:  $\rightarrow \blacksquare$  12

## <span id="page-11-0"></span>8 Operare

### 8.1 LED-uri

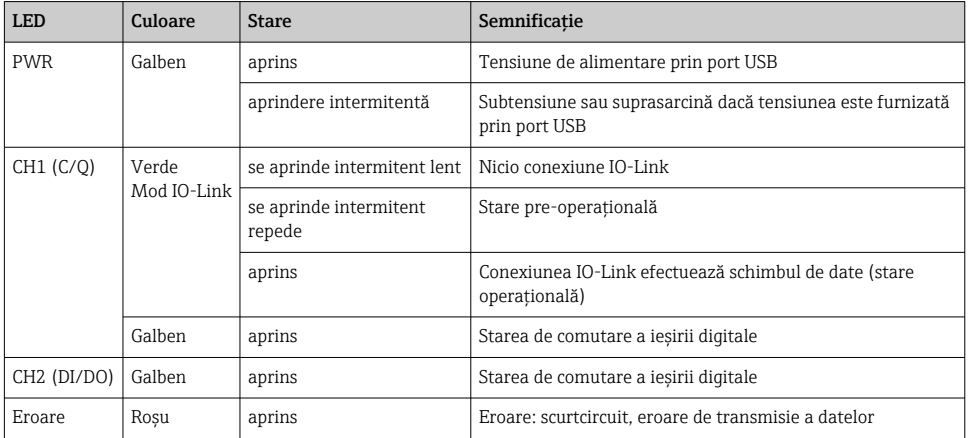

### 8.2 Manager IODD

Pentru a importa un IODD într-o aplicatie FDT, aveti nevoie de un configurator IODD-DTM. Atunci când este instalat un dispozitiv de interpretare IODD, "Configuratorul IODD DTM" este creat automat.

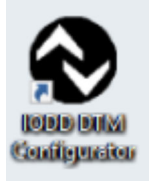

1. Apelati Configuratorul IODD DTM prin meniul Windows Start sau prin pictograma de pe desktop.

Se afișează următoarea vizualizare:

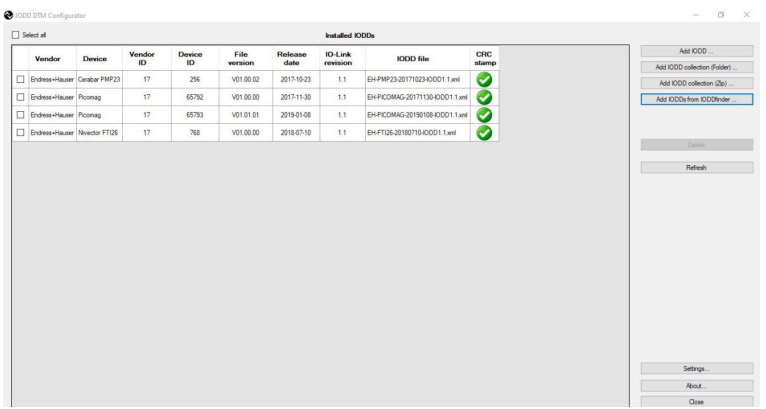

- 2. Faceți clic pe butonul Add IODDs from IODDfinder (Adăugați IODD-uri din IODDfinder).
	- <sup>↓</sup> Toate IODD-urile de la toți producătorii sunt enumerate în "IODDfinder View" (Vizualizare IODDfinder).

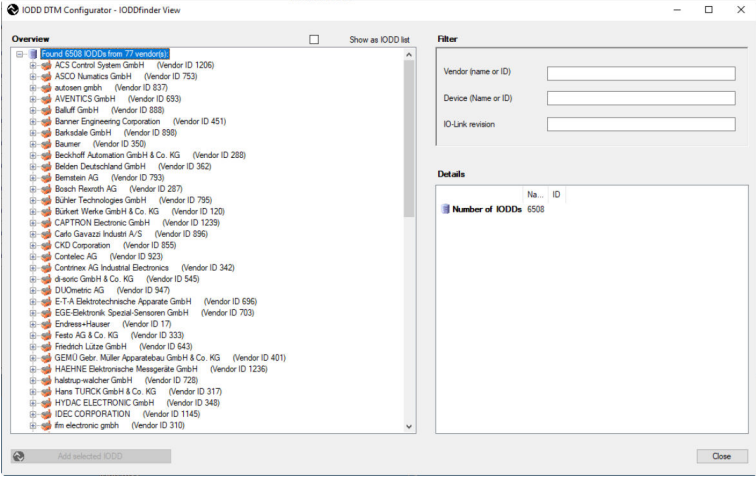

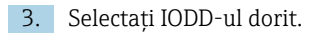

<span id="page-13-0"></span>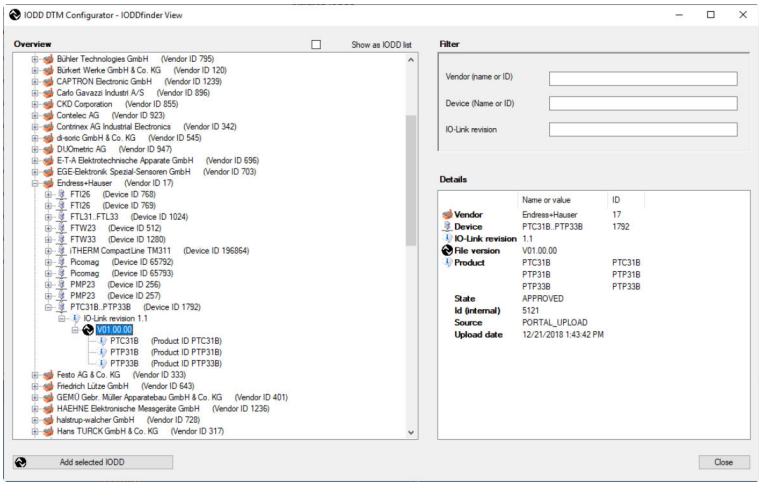

- 4. Faceți clic pe butonul Add selected IODD (Adăugați IODD selectat).
- 5. Deschideti aplicatia FDT.
- 6. Actualizaţi catalogul DTM al aplicaţiei FDT.

## 9 Diagnosticarea şi depanarea

#### 9.1 Depanare generală

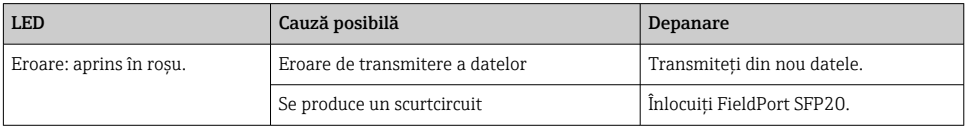

## 10 Reparare

### 10.1 Informaţii generale

### NOTÃ

#### Deschiderea neautorizată a dispozitivului!

În urma deschiderii dispozitivului se pot produce deteriorări.

‣ Dacă dispozitivul necesită reparaţii, contactaţi întotdeauna Centrul de vânzări Endress+Hauser: www.addresses.endress.com

### <span id="page-14-0"></span>10.2 Returnare

Cerintele pentru returnarea dispozitivului în conditii de sigurantă pot varia în functie de tipul de dispozitiv și de legislatia natională.

- 1. Pentru informatii suplimentare, consultati site-ul web: http://www.endress.com/support/return-material
- 2. Returnaţi dispozitivul dacă sunt necesare reparaţii sau o calibrare în fabrică sau dacă s-a comandat sau a fost livrat un dispozitiv greșit.

### 10.3 Scoatere din uz

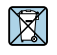

Dacă este solicitat de Directiva 2012/19/UE privind deșeurile de echipamente electrice și electronice (DEEE), produsul este marcat cu simbolul ilustrat pentru a reduce eliminarea DEEE ca deșeuri municipale nesortate. Nu eliminati produsele care poartă acest marcaj ca deseuri municipale nesortate. În schimb, returnati-le la Endress+Hauser pentru eliminare în conformitate cu condiţiile aplicabile.

## 11 Accesorii

Accesorii opţionale: Conector M12–M12

Pentru informaţii detaliate privind accesoriile, contactaţi centrul de vânzări Endress+Hauser: www.addresses.endress.com sau la www.endress.com/sfp20

## 12 Date tehnice

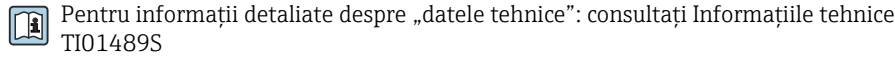

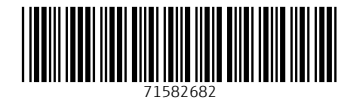

### www.addresses.endress.com

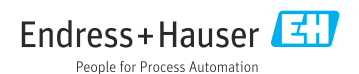